# Asus Monitor User Guide

Yeah, reviewing a books Asus Monitor User Guide could be credited with your close connections listings. This is just one of the solutions for you to be successful. As understood, exploit does not suggest that you have extraordinary points.

Comprehending as well as settlement even more than new will present each success. adjacent to, the proclamation as with ease as perception of this Asus Monitor User Guide can be taken as with ease as picked to act.

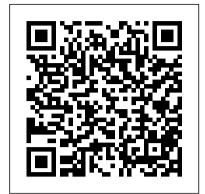

User Guide - Asus

ASUS VS248 Series LCD Monitor 2-1 2.1 Assembling the monitor arm/base To assemble the monitor base: 1. Have the front of the monitor face down on a table, 2. Attach the base into the arm, making sure the tab on the arm fits into the groove on the base. 3. Fix the base to the arm by fastening the bundled screw.

# User Guide

Page 1 PA248QV Series LCD Monitor User Guide... Page 2 Product warranty or service will not be extended if: (1) the product is repaired, modified or altered, unless such repair, modification of alteration is authorized in writing by ASUS; or (2) the serial number of the product is defaced or missing.

# Asus Monitor User Guide

Superior Image Quality Meets Classic Elegant Design ASUS VA24DQ Eye Care Monitor features 23.8 inch IPS panel with Full HD (1920 x 1080) resolution, providing 178° wide viewing angle panel and vivid image quality. Up to 75Hz refresh rate with Adaptive-Sync/FreeSync<sup>TM</sup> technology to eliminate tracing and ensure crisp and clear video playback.

# VG2480G Manual | Monitors | ASUS **USA**

The ASUS VP228H is a 21.5" Full HD display featuring ASUS Eye Care technology, effectively reducing eye strain for long term computing. Designed as a do-it-all monitor, enjoy blur-free visuals with 1ms response time and extensive connectivity to maximize compatibility with multiple devices.

VE247H Manual | Monitors | ASUS USA ASUS PA248 Series LCD Monitor 1-1. 1.1 Welcome! Thank you for purchasing the **®ASUS LCD monitor! The latest** widescreen LCD monitor from ASUS provides a crisper, broader, and brighter display, plus a host of features that enhance your viewing experience. With

these features, you can enjoy the convenience and delightful visual

#### VA24DQ | Monitors | ASUS USA

ASUS VG248QG 24" Full HD (1080p) gaming monitor, featuring a 144Hz refresh rate and 1ms response time with ASUS' exclusive GameFast Input Technology and FreeSync/Adaptive Sync.

User Guide - Asus

 Before you lift or reposition your monitor, it is better to disconnect the cables and power cord. Follow the correct lifting techniques when positioning the monitor. When lifting or carrying the monitor, grasp the edges of the monitor. Do not lift the display by the stand or the cord. • Cleaning. Turn your monitor off and unplug the power cord.

## <u>User Guide - Asus</u>

 Cleaning. Turn your monitor off and unplug the power cord. Clean the monitor surface with a lint-free, non-abrasive cloth. Stubborn stains may be removed with a cloth dampened with mild cleaner. • Avoid using a cleaner containing alcohol or acetone. Use a cleaner intended for use with the monitor. MX34VQ Manual | Monitors | ASUS USA

# VG249 Series LCD Monitor User Guide -**Asus**

ASUS ScreenPad™ Tutorial - Quick Guide | ASUS ASUS XG32VQ Menu System (OSD) Got A New Chromebook? 10 Things You Need To Know How To Use Narrator On Windows 10 [Tutorial] Asus Zenbook Pro Duo Complete Walkthrough: Dual Screen Laptop ASUS ScreenPad™ Tutorial - Quick Guide (New Features) | ASUS

How to Use Snipping Tool (Beginners Guide) ASUS ScreenPad 2.0 Quick Introduction | ASUS Asus C423 N Chromebook \"Last Word Review\" ASUS ScreenPadTM Tutorial -Extender Mode | ASUS

Windows 10 Tips \u0026 Tricks You Should Be Using! 2020ASUS ZenBook Pro Duo Tips \u0026 Features | Geek's Guide

ASUS ZenScreen MB16A Unbox and Setup How to make the best use of ASUS ScreenPad 2.0 | ASUS How To Use A USB 3.0 Monitor With A Chromebook How To Install A Vesa Mount Tutorial - Setup Guide | Setup Makeover Part 2 ASUS ScreenPad Plus Quick Introduction | ASUS Guide: What to do AFTER building your computer... How to use the Surface Pen | Microsoft How to use a USB-C Docking Station - Sponsored by Kensington and the SD4600P VP228H Manual | Monitors | ASUS USA Designed for portability, the 15.6" Full HD IPS ZenScreen MB16AC USB monitor features the world's first hybrid signal solution. At only 1.7 pounds and 0.3 inches slim, the MB16AC easily slides into

briefcases to become the ideal travel companion for laptops to maximize work efficiency and simplicity.

Official Support | ASUS USA ASUS Support Center helps you to downloads Drivers, Manuals, Firmware, Software; find FAQ and Troubleshooting ASUS ScreenPad™ Tutorial - Quick Guide | ASUS ASUS XG32VQ Menu System (OSD) Got A New Chromebook? 10 Things You Need To Know How To Use Narrator On Windows 10 [Tutorial] Asus Zenbook Pro Duo Complete Walkthrough: Dual Screen Laptop ASUS ScreenPad™ Tutorial - Quick Guide (New Features) | ASUS

How to Use Snipping Tool (Beginners Guide) ASUS ScreenPad 2.0 Quick Introduction | ASUS Asus C423 N Chromebook \"Last Word Review\" ASUS ScreenPadTM Tutorial -Extender Mode | ASUS

Windows 10 Tips \u0026 Tricks You Should Be Using! 2020ASUS ZenBook Pro Duo Tips \u0026 Features | Geek's Guide

ASUS ZenScreen MB16A Unbox and Setup How to make the best use of ASUS ScreenPad 2.0 | ASUS How To Use A USB 3.0 Monitor With A Chromebook How To Install A Vesa Mount Tutorial - Setup Guide | Setup Makeover Part 2 ASUS ScreenPad Plus Quick Introduction | ASUS Guide: What to do AFTER building your computer... How to use the Surface Pen | Microsoft How to use a USB-C Docking Station - Sponsored by Kensington and the SD4600P Asus Monitor User Manuals Download. ManualsLib has more than 870 Asus Monitor manuals. Click on an alphabet below to see the full list of models starting with that letter: # 0123456789ABCDEFGHIJKLMNOPQRSTUV WXYZ. Models. Document Type. 2. 22T1E. User Manual • User Manual.

# **ASUS PA248QV SERIES USER MANUAL** Pdf Download | ManualsLib

 Before you lift or reposition your monitor, it is better to disconnect the cables and power cord. Follow the correct lifting techniques when positioning the monitor. When lifting or carrying the monitor, grasp the edges of the monitor. Do not lift the display by the stand or the cord. • Cleaning. Turn your monitor off and unplug the power cord.

# **User Guide - Asus**

Page 1: User Guide Feb 2011 VE258H/VE258Q Series LED Monitor User Guide... Page 2: Table Of Contents Product warranty or service will not be extended if: (1) the product is repaired, modified or altered, unless such repair, modification of alteration is authorized in writing by ASUS; or (2) the serial number of the product is defaced or missing.

# MB16AC Manual | Monitors | ASUS USA

• Before you lift or reposition your monitor, it is better to disconnect the cables and power cord. Follow the correct lifting techniques when positioning the monitor. When lifting or carrying the monitor, grasp the edges of the monitor. Do not lift the display by the stand or the cord. • Cleaning. Turn your monitor off and unplug the power cord.

<u>Asus Monitor User Manuals Download |</u> <u>ManualsLib</u>

Commanding a 34" curved UQHD display, the award-winning Designo MX34VQ blends elegance in design with executive-grade performance. The MX34VQ's cinematic visual experience is complemented by its stereo 8W speakers for a rich, spacious sound. Charge your mobile devices with the embedded Qi wireless charging pad for a cleaner workspace.

# ASUS VE258Q SERIES USER MANUAL Pdf Download | ManualsLib

The actual transfer speed of USB 3.0, 3.1, 3.2, and/or Type-C will vary depending on many factors including the processing speed of the host device, file attributes and other factors related to system configuration and your operating environment.

#### **User Guide - Asus**

ASUS USB Type-C Monitor MB16AMT 1-3 4. Micro-HDMI port • Connect your computer with Micro-HDMI cable. 5. USB Type-C port • Used to connect to a valid source such as PC or mobile phone for monitor to work when there's enough power • Used to do battery charging when the monitor is in OFF mode

# <u>User Guide - Asus</u>

ASUS LCD Monitor VG249Series 1-5 To active GamePlus: • Press GamePlusButton to enter the GamePlus main menu. • Activate Crosshair, Timer or FPS Counter or Display Alignment function. • Press the ? and ? buttons to select and press to confirm the function needed.